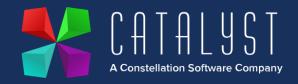

## Platinum 4.2.13.0 Release Notes

## **Features**

| Version | Area                     | Category     | Description                                                                                                    | Ref   |
|---------|--------------------------|--------------|----------------------------------------------------------------------------------------------------|-------|
| 4.2.12  | Customers &<br>Suppliers | Look up      | Within Add or Edit Customers & Add or Edit Suppliers new columns have been added to show Address lines 1-5, phone numbers and email address, so this information can be seen at a glance.                                                                                                    | 13809 |
| 4.2.11  | Workshop                 | Workshop Job | From the Invoice Items tab within a workshop job a new column has been added P. Order to show the order number against backordered items. If there is more than one order this item an Order Review popup using Shift F2 allows all orders to be displayed.                                                                                               | 14331 |
| 4.2.10  | Payroll                  | Year End     | Tax Year End needs to be processed with new rates and thresholds as per the below article: <a href="https://www.catalyst-uk-support.com/kb/index.php?title=Payroll end of year">https://www.catalyst-uk-support.com/kb/index.php?title=Payroll end of year</a> **Only update your Platinum system once you have run your final pay period before tax year |       |

## Quality

| Version | Area              | Category            | Description                                                                                                 | Ref   |
|---------|-------------------|---------------------|----------------------------------------------------------------------------------------------------|-------|
| 4.2.13  | Nominal<br>Ledger | Nominal<br>Postings | Nominal Postings are now posted correctly for parts received at zero cost and subsequently price corrected. | 14711 |

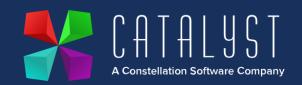

| 4.2.13  | Purchase<br>Ordering | Report<br>Generator                 | The number of Unit Purchase Orders and units received not invoiced now match variables U2 and U5 from the Order Report Generator.                                                              | 14792  |
|---------|----------------------|-------------------------------------|----------------------------------------------------------------------------------------------------|--------|
| 4.2.13  | Booking &<br>Hire    | Add or Edit<br>Customer<br>Bookings | Long term bookings no longer freeze when selecting the notes tab.                                                                                                    | 14803  |
| 4.2.13  | Booking &<br>Hire    | Deposit Refund                      | Deposit refunds no longer inherit the Analysis Code, the Reconciliation flag and the Nominal Ledger number from the original deposit.                                                          | 14859  |
| 4.2.13  | Unit Sales           | Expense<br>Postings                 | Nominal expense postings have now been corrected so the value of the workshop job is listed as an expense against the unit.                                                                    | 14887  |
| 4.2.12  | Unit Sales           | Unit Credits                        | When crediting a Unit deal the write down posting are now correctly updating the stock and cost of sale accounts.                                                                              | 14353  |
| 4.2.12  | Purchase<br>Ledger   | Supplier History                    | When posting a credit note to a supplier account, from the adjustments screen the amounts and totals are now displayed.                                                                        | 14446  |
| 4.2.12  | Purchase<br>Ledger   | Supplier<br>Relationship<br>Manager | Where Supplier and Customers have the same account code the correct information against each account is displayed in SRM and CRM.                                                              | 14633  |
| 4.2.11  | Workshop             | Estimate                            | If an Invoice account is changed on a workshop job where there are estimate items a check is now made to correctly update the VAT rate if required, for both invoice and estimate stock items. | 14848  |
| 4000    | Ctool                | Daint of O-1-                       | Charly itama with a discount associated and                                                                                                    | 4.4570 |
| 4.2.9.0 | Stock<br>Control     | Point of Sale                       | Stock items with a discount associated are now correctly priced on the invoice and payment screen at POS if promotional discounts are in use.                                                  | 14573  |

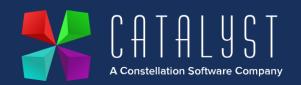

| 4.2.9.0 | Unit Sales | Site Location              | When generating a Unit Sale document, a warning message is now displayed only when the site logged into, and the unit location do not match.                                                                  | 14826 |
|---------|------------|----------------------------|----------------------------------------------------------------------------------------------------|-------|
| 4.2.9.0 | Payroll    | End of Year                | Date change on P60 End of Year Cert report to 2023.                                                                                                    | 14839 |
|         |            | ·                          |                                                                                                    |       |
| 4.2.8.0 | Workshop   | Fitted Units               | If a fitted unit is removed from the main unit on a workshop job the system now removes the link completely from the two records and allows it to be fitted to another unit without error.                    | 14709 |
| 4.2.8.0 | Workshop   | Stock Codes                | A stock item can now only be renamed from Add or Edit Stock Items. A loophole where a stock code could be renamed within the list of items within a workshop job has been prevented.                          | 12939 |
| 4.2.8.0 | Workshop   | Import Internal Job        | The Import routine for creation of Internal Workshop Jobs now create in the correct sequence.                                                                                                    | 14755 |
| 4.2.8.0 | Workshop   | Invoicing<br>Internal jobs | A warning has been added for internal jobs when the invoice account is set to "log unit expenses" and the unit is "in Stock status" to advise users expense records and accompanying nominals will be posted. | 12170 |
| 4.2.8.0 | Workshop   | Invoice<br>Template        | When a workshop credit note is raised using ~707 document token the balance due now displays correctly without including past payments.                                                                       | 13911 |
| 4.2.8.0 | Logistics  | Create Ticket              | Logistics Invoices are now displaying job<br>numbers in the correct order. Numeric tickets are<br>smallest to largest and alphanumeric are alpha<br>character order then number, smallest to largest.         | 14754 |
| 4.2.8.0 | Unit Sales | Unit Expense               | Unit expense cost of sale postings now match the site the unit was sold through rather than the site the user is logged in to.                                                                                | 13551 |
| 4.2.8.0 | Unit Sales | Add/Edit Unit              | When the status of a unit is changed as well as the cost the nominal postings are now taking into                                                                                                    | 14351 |

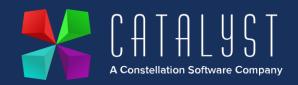

|         |                  |                    | account the amended cost before and after the change to status.                                                                                                    |       |
|---------|------------------|--------------------|----------------------------------------------------------------------------------------------------|-------|
| 4.2.8.0 | Unit Sales       | Credit Unit        | With Deferred Profit enabled, where a credit is produced for a discounted unit, the prepayment journals for the credit are now posting correctly.                                                                                                    | 14698 |
| 4.2.8.0 | Stock<br>Control | Stock<br>Movements | *IMPORTANT* Depot Movement Process  The quantity and nominal postings are now posted against the correct depots when moving stock between depots. There is no longer a requirement to use minus quantities. Please see updated knowledge article below. <a href="https://www.catalyst-uk-support.com/kb/index.php?title=How_do_I_Transfer_Stock_between_Depots%3F">https://www.catalyst-uk-support.com/kb/index.php?title=How_do_I_Transfer_Stock_between_Depots%3F</a> | 14445 |

## Platinum Online Features

| Version | Area     | Category | Description                                                                                  | Ref   |
|---------|----------|----------|----------------------------------------------------------------------------------------------|-------|
| 1.25    | Workshop | Parts    | The backorder indicator of parts listed on a Workshop Job is now visible on Platinum Online. | 14039 |